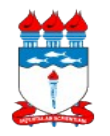

### *01 – Manual de Políticas e Procedimentos 01.02 – Gestão patrimonial 01.02.08 – Extravio/Danos de Bens Públicos*

Atualizado em 18/02/2014

*Dispõe sobre as políticas e procedimentos quando do desaparecimento ou danos de bens públicos.*

### **1 – DA POLÍTICA**

1.1 Constatado o desaparecimento de bens ou danos aos mesmos, desde que o valor do montante da ocorrência não seja superior a R\$ 8.000,00 (oito mil Reais), valor de aquisição registrado no sistema, deverá a unidade responsável informar à Divisão de Almoxarifado e Patrimônio (DIAP), preferencialmente, em até 24 h (vinte e quatro horas), a ocorrência via requisição de abertura de Termo Circunstanciado Administrativo (TCA);

1.1.1 A não comunicação do sinistro à DIAP no prazo estabelecido no item 1.1 deste manual poderá ser caracterizada como omissão e resultar em responsabilização do diretor da unidade;

1.1.2 O TCA somente poderá ser lavrado se o bem em questão for vinculado à UFAL, por meio de licitação ou doação.

1.2 Somente serão aceitas as comunicações feitas via Processo Administrativo aberto no Sistema Integrado de Gestão de Patrimônio, Administração e Contratos (SIPAC) e tramitado para a DIAP, onde deverá constar o "Requerimento para abertura de Termo Circunstanciado Administrativo", disponível neste manual, devidamente preenchido e assinado pelo diretor da unidade;

1.2.1 Aberto o Processo Administrativo e tramitado para a DIAP, cabe a unidade solicitante comunicar, via telefone (3214-1024), o envio e o número do processo;

1.2.2 Caso não constar o número do patrimônio do bem extraviado/danificado no formulário constante no **item 4.1** deste manual, o TCA será instruído, entretanto o termo não será lavrado e os ajustes patrimoniais não serão realizados;

1.2.2.1 A instrução do processo se dará por comissão constituída por:

1.2.2.1.1 Um servidor da DIAP;

1.2.2.1.2 Um servidor da Gerência de Serviços Gerais (GSG);

1.2.2.1.3 Um servidor da unidade patrimonial responsável pelo bem.

1.2.3 Deverá ser informado, sob pena de não instrução do TCA, pelo menos um servidor efetivo da unidade patrimonial responsável pelo bem.

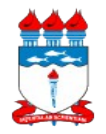

# *01 – Manual de Políticas e Procedimentos 01.02 – Gestão patrimonial 01.02.08 – Extravio/Danos de Bens Públicos*

Atualizado em 18/02/2014

**1.3 A não observância de qualquer dos itens listados neste manual implicará na devolução do processo para ajustes na unidade solicitante.**

# **2 – DO FLUXO**

2.1 A seguir, está detalhado o fluxo para requisição de abertura de Termo Circunstanciado Administrativo.

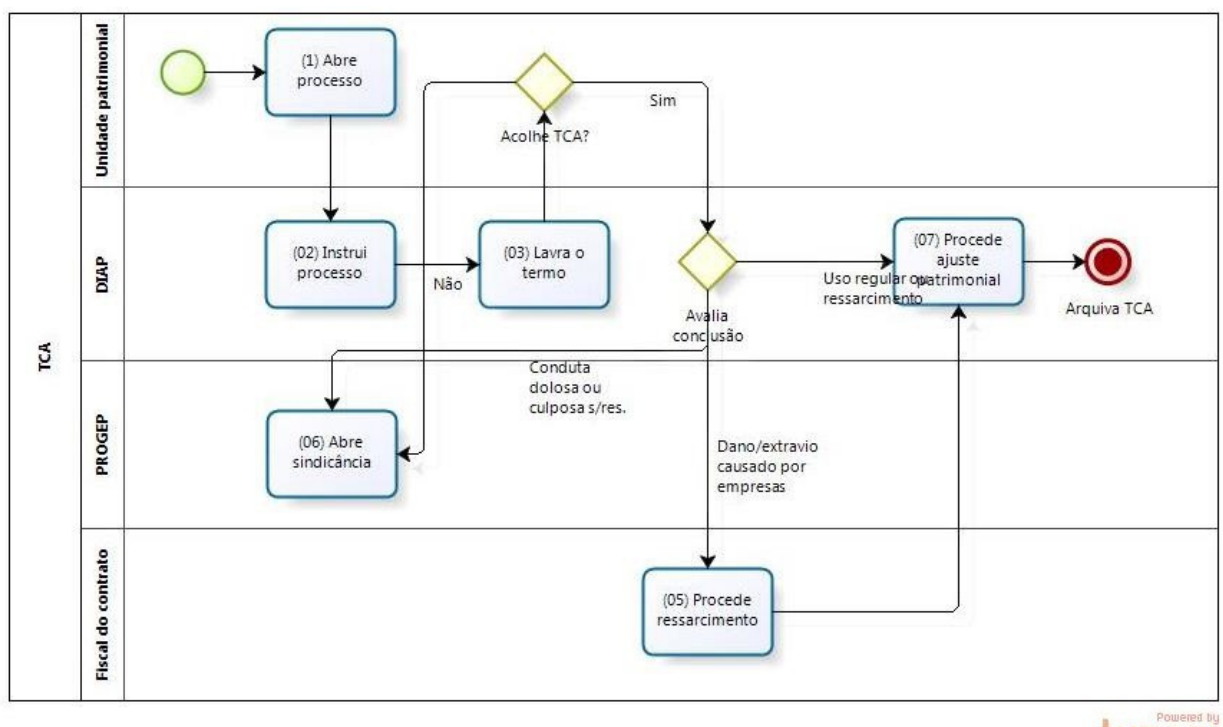

DIZQC

# **3 – DOS PROCEDIMENTOS**

- 3.1 Acessar o SIPAC;
- 3.2 Acessar o portal administrativo;
- 3.3 Clicar no menu "Protocolo", "Processos" e "Cadastrar Processo";

### **3.4 Na tela "Dados Gerais do Processo":**

- 3.4.1 **Origem do Processo:** Selecionar "Processo interno";
- 3.4.2 **Assunto do Processo:** Informar "049.14 SINISTRO";

3.4.3 **Assunto Detalhado:** Informar "Memo nº/ano – Requerimento para abertura de Termo Circunstanciado Administrativo";

3.4.4 **Unidade de Destino:** Informar "Divisão de Almoxarifado e Patrimônio";

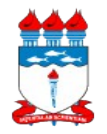

## *01 – Manual de Políticas e Procedimentos 01.02 – Gestão patrimonial 01.02.08 – Extravio/Danos de Bens Públicos*

Atualizado em 18/02/2014

### 3.4.5 Clicar no botão <Continuar>;

### **3.5 Na tela "Documentos do Processo":**

3.5.1 **Opções de Documentos:** Selecionar "Informar Novo Documento";

3.5.2 **Tipo do Documento:** Selecionar "Requerimento";

3.5.3 **Data do Documento:** Informar a data de emissão do memorando criado pela unidade;

3.5.4 **Identificador:** Informar o número do memorando criado;

3.5.5 **Ano:** Informar o ano vigente;

3.5.6 **Anexar Arquivo:** Anexar o memorando emitido pela unidade (conforme modelo em anexo) devidamente assinado por seu diretor, digitalizado em formato PDF;

3.5.7 Clicar no botão <Inserir Documento(s)>. Após documento inserido, clicar no botão <Continuar>;

### **3.6 Na tela "Dados do Interessado a Ser Inserido":**

3.6.1 **Categoria:** Selecionar "Unidade";

3.6.2 Informar a unidade à qual está vinculado o(s) bem(ns);

3.6.3 Clicar no botão <Inserir>. Após inserido, clicar no botão <Continuar>;

### **3.7 Na tela "Dados do Arquivo a Ser Anexado":**

3.7.1 Clicar no botão <Continuar>;

#### **3.8 Na tela "Informar Despacho":**

3.8.1 Clicar no botão <Continuar>;

### **3.9 Na tela "Dados Gerais do Processo":**

3.9.1 Conferir os dados e clicar no botão <Confirmar>;

3.9.2 Imprimir a capa do processo;

#### **3.10 No Processo Físico:**

3.10.1 Anexar à capa do processo o memorando emitido pela unidade devidamente assinado;

3.10.2 Guardar o processo até a chegado dos servidores da DIAP e da GSG.

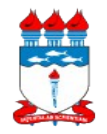

## *01 – Manual de Políticas e Procedimentos 01.02 – Gestão patrimonial 01.02.08 – Extravio/Danos de Bens Públicos*

**4 – DOS ANEXOS**

Atualizado em 18/02/2014

# **4.1 Requerimento para abertura de Termo Circunstanciado Administrativo**

Mem. nº/2014 – Unidade "A"

Maceió DIA de MÊS de ANO.

À Divisão de Almoxarifado e Patrimônio

Srta. Luciana Rocha Coelho

Assunto: **Abertura de TCA.**

Prezada Luciana,

1. Solicitamos a abertura de Termo Circunstanciado Administrativo (TCA) para apuração do desaparecimento/dano de bens que montem até R\$ 8.000,00 (oito mil Reais), conforme informações abaixo.

# **Identificação**

**Unidade patrimonial[1](#page-3-0)** :

**Localidade[2](#page-3-1)** :

**Patrimônio[3](#page-3-2)** :

**Descrição do bem**:

# **Servidores da unidade que acompanharão a instrução do TCA**

**Nome**:

**E-mail**:

**Telefone**:

**Nome**:

<span id="page-3-0"></span><sup>1</sup> Unidade acadêmica ou administrativa responsável pelo bem.

<sup>2</sup> Espaço físico, sala, em que o bem estava alocado.<br>3 Número da plaqueta do bem

<span id="page-3-2"></span><span id="page-3-1"></span>Número da plaqueta do bem.

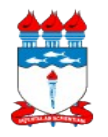

# *01 – Manual de Políticas e Procedimentos 01.02 – Gestão patrimonial 01.02.08 – Extravio/Danos de Bens Públicos*

Atualizado em 18/02/2014

**E-mail**:

**Telefone**:

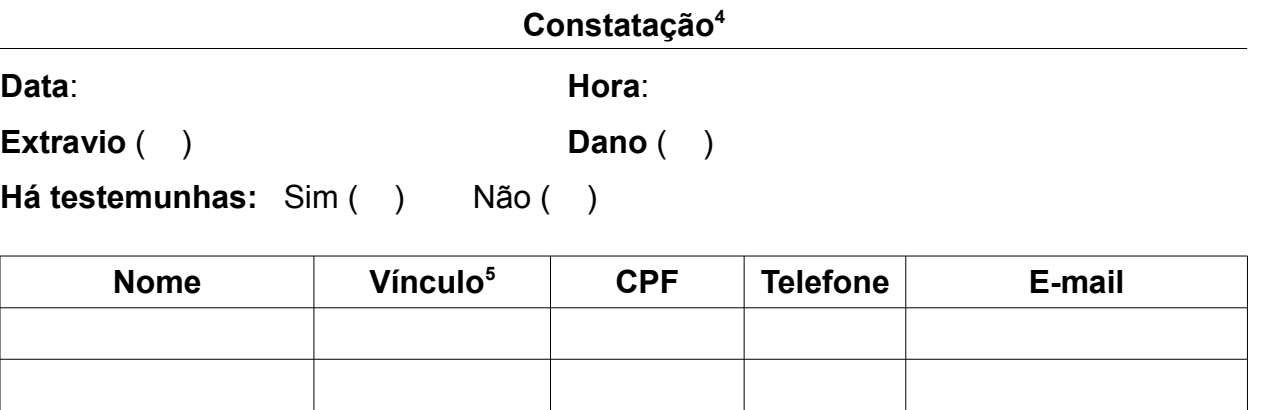

**Há indícios de arrombamento**: Sim ( ) Não ( )

**Onde:**

**Breve descrição dos fatos**:

Atenciosamente,

 $\overline{a}$ 

"Nome" SIAPE Diretor da Unidade "A"

<sup>4</sup> Trata-se de quando se percebeu o dano/extravio do bem.<br>5 Informar se é servidor, bolsista ou terceirizado.

<span id="page-4-1"></span><span id="page-4-0"></span><sup>5</sup> Informar se é servidor, bolsista ou terceirizado.